# 新共通機器管理システム (SHARE)利用の手引き

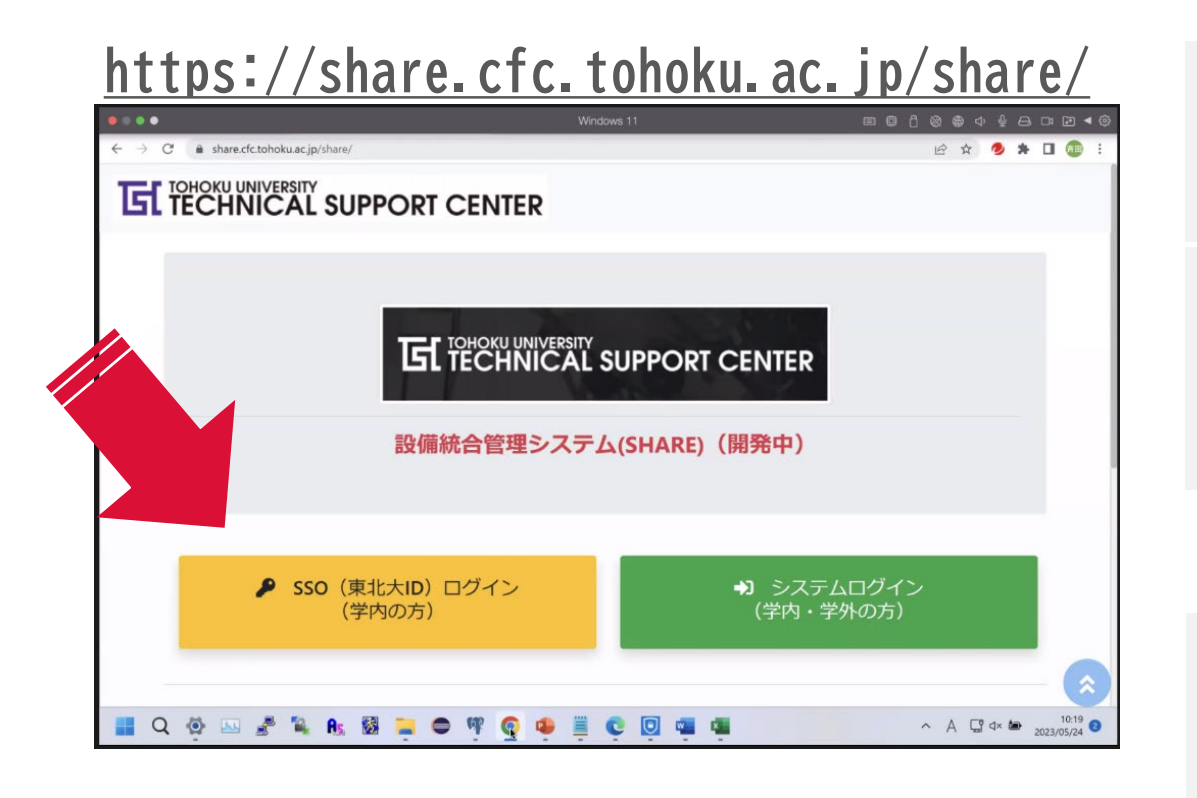

登録や全学の機器に関するお問い合わせ: テクニカルサポートセンター (TSC) [terea-tsc@grp.tohoku.ac.jp](mailto:terea-tsc@grp.tohoku.ac.jp) 設備統合管理システム(SHARE) 学内利用者マニュアル: [https://www.cfc.tohoku.ac.jp/system0](https://www.cfc.tohoku.ac.jp/system02/share_manual/) 2/share\_manual/

1号館2階の機器についての質問: BRC医学系共通機器室 [brc@med.tohoku.ac.jp](mailto:brc@med.tohoku.ac.jp) 内線8165

## 医学系研究科共通機器室

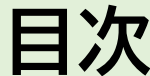

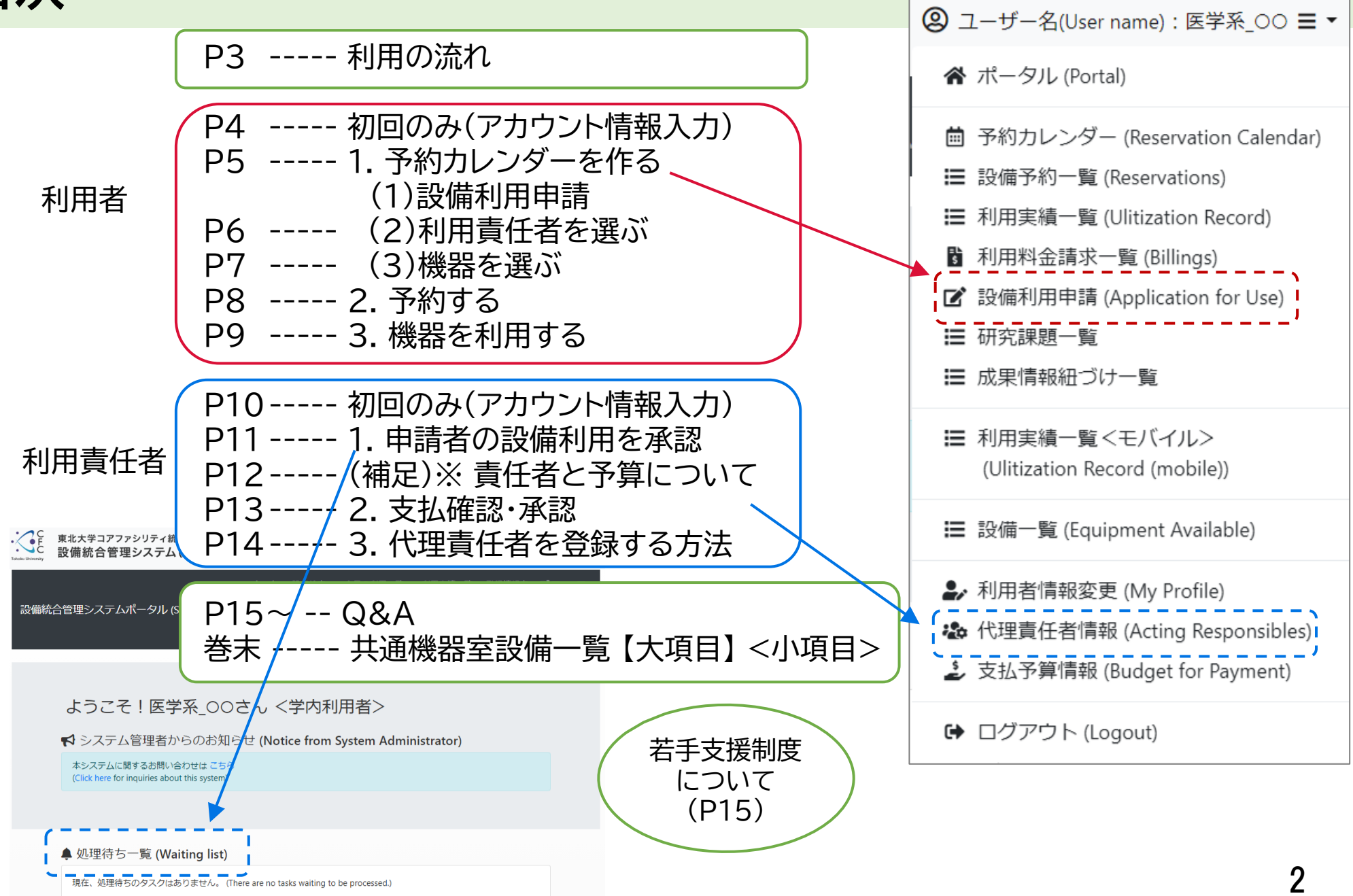

### **利用の流れ**

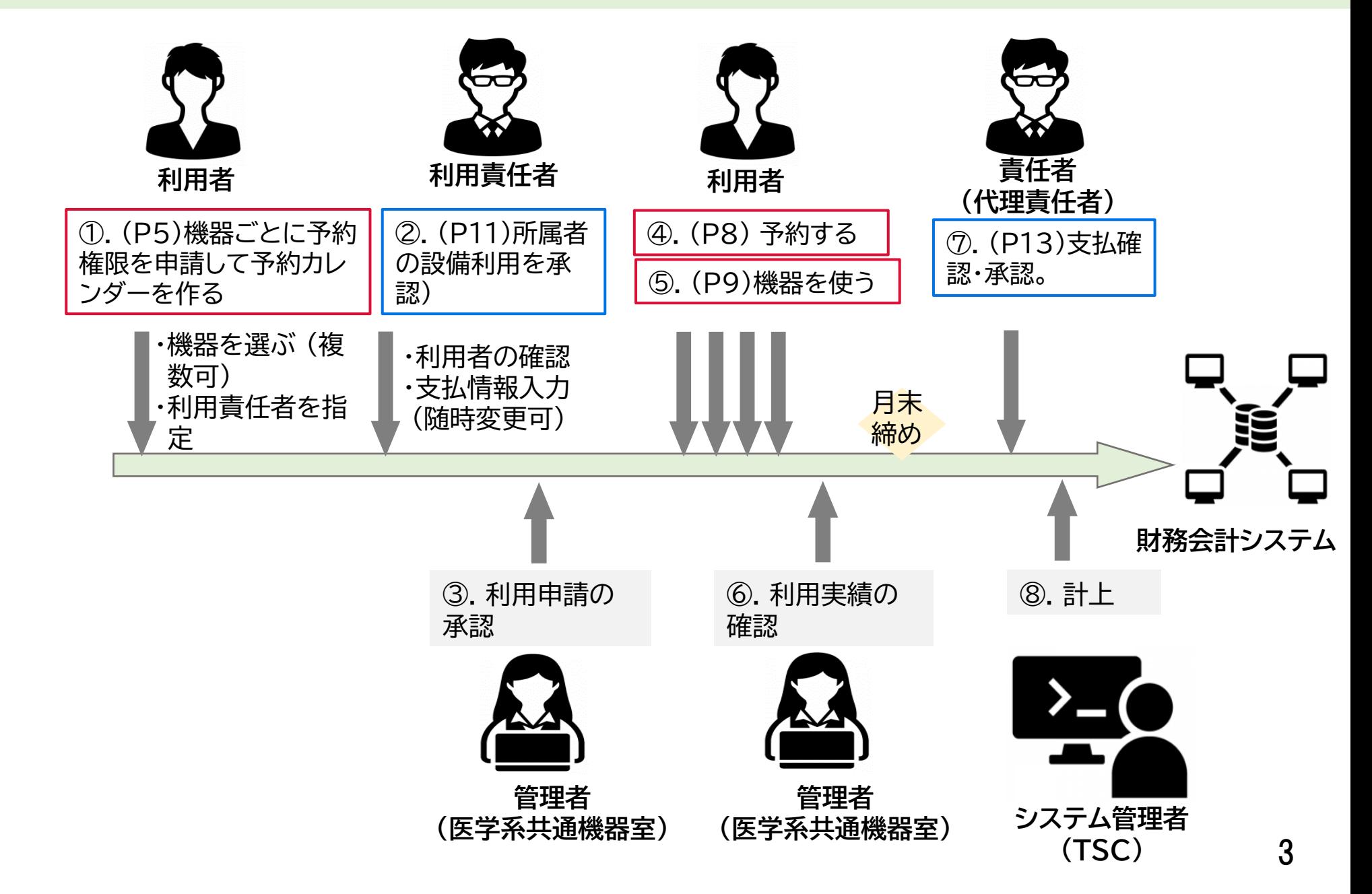

#### **<https://share.cfc.tohoku.ac.jp/share/>**

- ① 「利用者情報 【初回登録】」画面 申請者の情報(東北大IDから自動入力) ② 「利用者識別番号」は共通機器室の機器の近く にあるデジタル利用簿で利用実績を登録する 際に使用します。(後で変更できます) 初回のみ(アカウント情報入力)<br>https://share.cfc.tohoku.ac.jp/share/<br>①「利用者情報【初回登録】」画面<br>中請者の情報(東北大IDから自動入力)<br>②「利用者識別番号」は共通機器室の機器の近く<br>にあるデジタル利用簿で利用実績を登録する<br>にあるデジタル利用簿で利用実績を登録する<br>※一ル受信設定:すべてのメールを受信するに<br>多メール受信設定:すべてのメールを受信するに<br>チェック(後で変更できます)<br>④「利用
	- ③ メール受信設定:すべてのメールを受信するに

チェック(後で変更できます)

- ④ 「利用規約」「個人情報保護方針」の文字2か所 をクリックしてダウンロード
- ⑤ 下方の「同意する」をチェックして

→ 「登録」クリック。

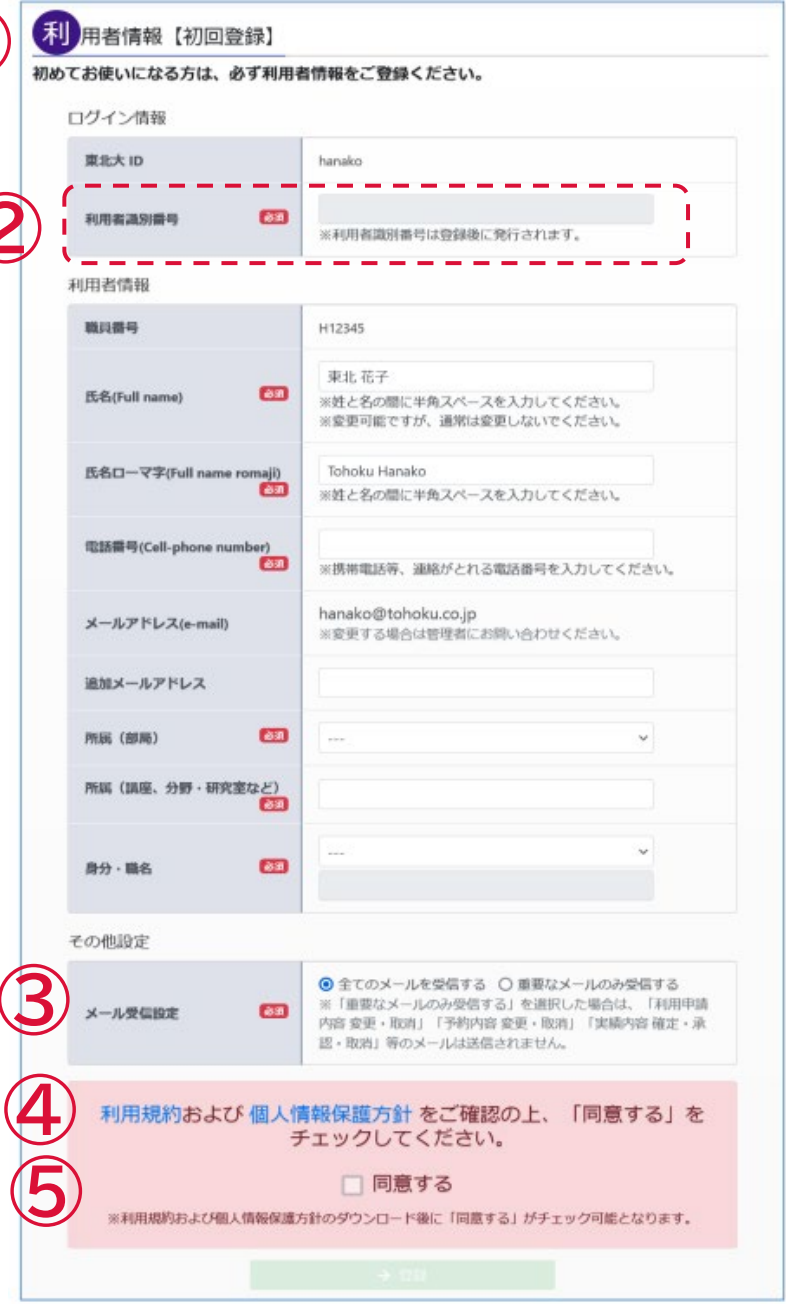

4

### **1. 予約カレンダーを作る (1)設備利用申請**

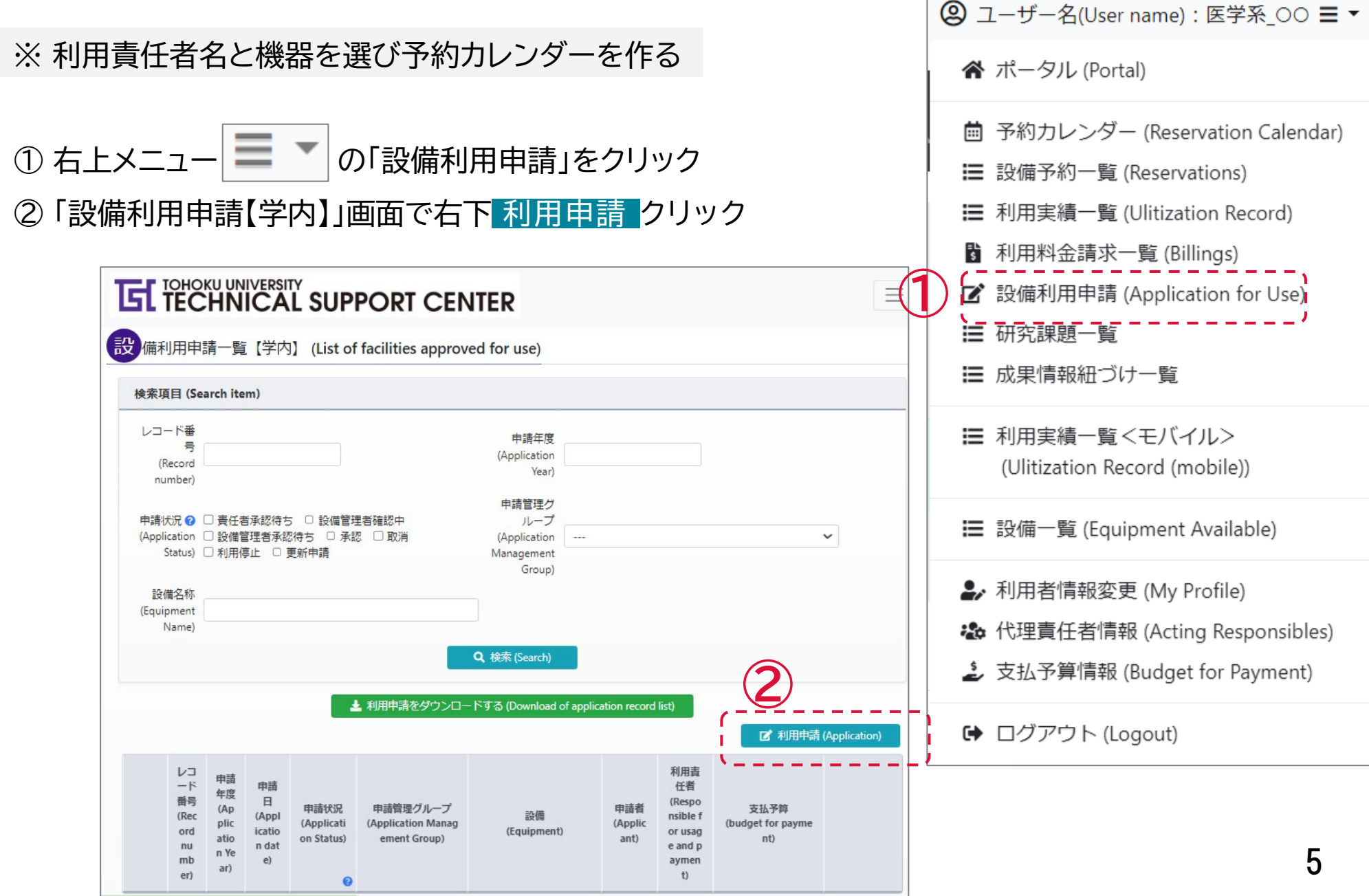

## **1. 予約カレンダーを作る (2)利用責任者を選ぶ**

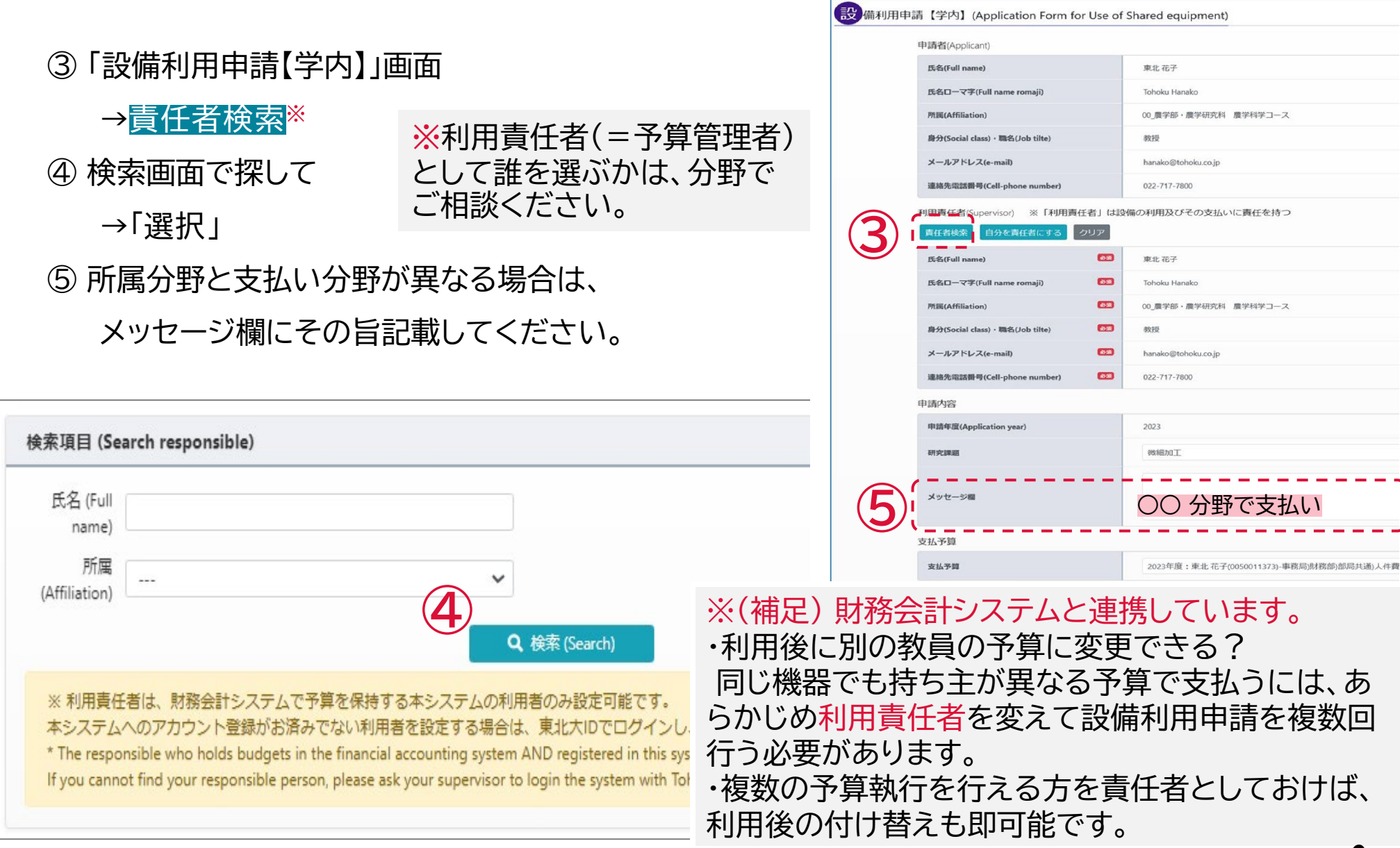

### **1. 予約カレンダーを作る (3)機器を選ぶ**

⑥ 同じ画面で下方設備追加クリック

→検索画面で「04 医学 BRC共通機器室」を選 んで検索し、使用予定機器を選択してください。 「標本作製」は「04\_医学\_病理PF]」で検索して

ください。

(複数選択可)

→「利用設備追加」

利用責任者の承認作業回数を 減らすため、利用予定機器はも れなく選んでおいてください。

→「申請」

⑦ 後日、登録アドレスに承認の通知が来たら予約で

きるようになります。

**⑥** 通知が来ない場合は、責任者が 承認していない可能性もありま す。

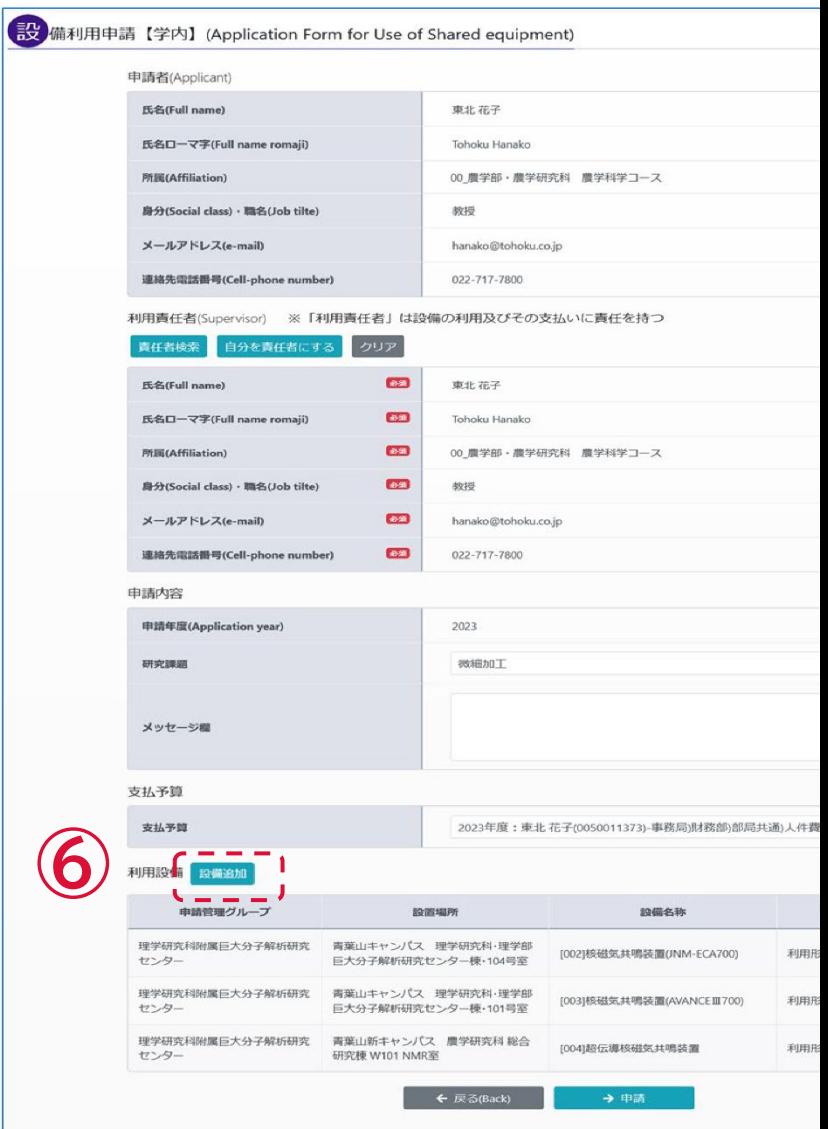

7

#### **2. 予約する**

#### ① ログイン後、右上の「予約カレンダー」を開くと

申請した機器のみ表示されます。

設備申請が完了しないと予約カレンダー に表示されません。

② 鉛筆マーク / から、「予約をする」を選び

「設備予約」画面へ

③ 利用日時など必要事項を入力し、

→予約(Reservation)

注) 最小予約時間が10分なため、終 了時刻が「10分」と表記されます。予 約時間が利用料金に連動するので、不 要であれば「00分」に修正して下さい。

④ 予約カレンダーに予約者の名前と時間が 表記されます。

・特殊な条件がある機器の場合は、共通機器 室で承認後に予約が確定します。

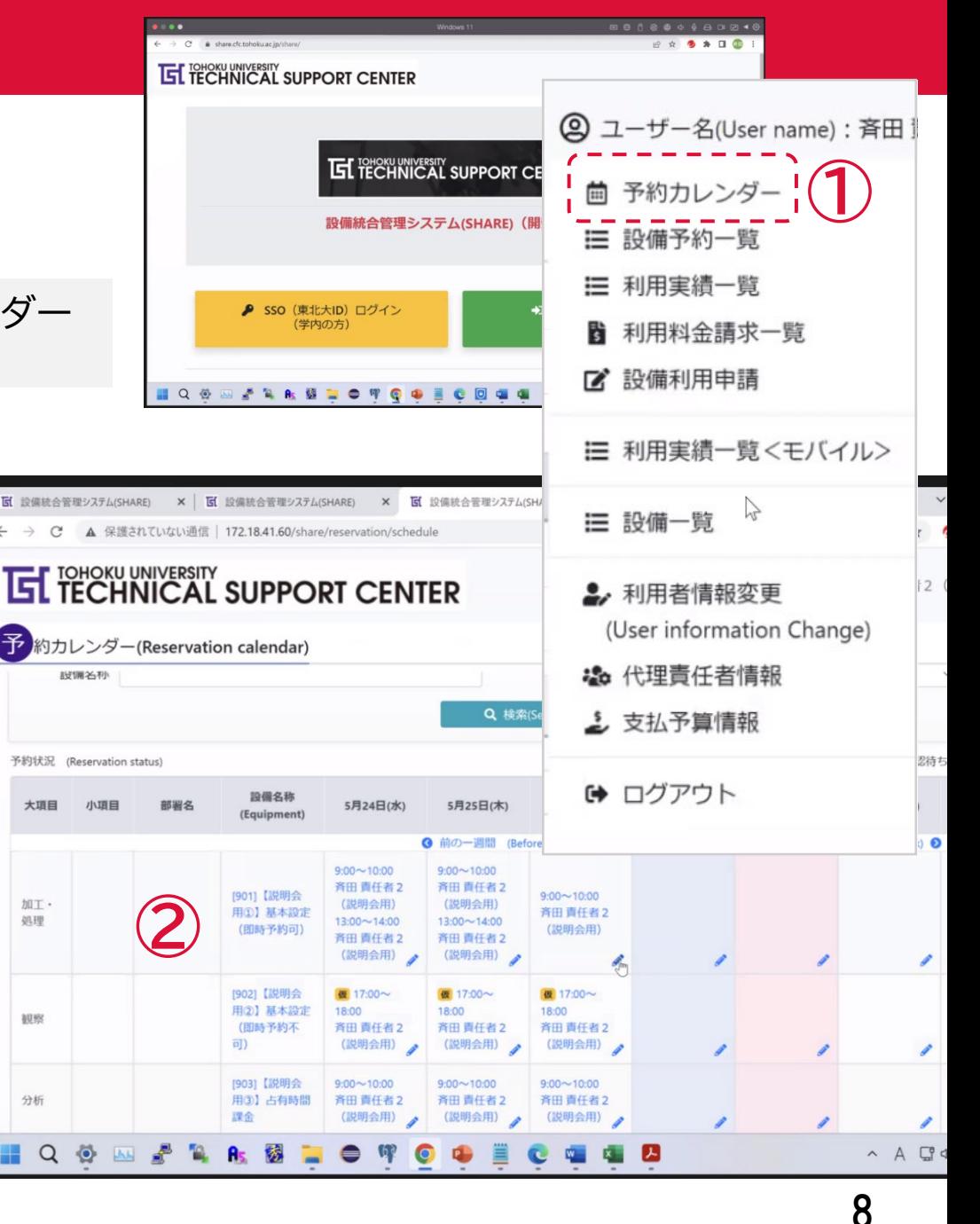

## **3. 機器を利用する**

- ・予約時間がそのまま利用実績(⇒利用料)となります。
- ・利用日の1週間後に自動的に確定し、料金が決まります。

(月末まで1週間を切った場合は月末に確定します。)

- ・同じ機器を使いたい場合は 「2.予約する」 から。
- ・予約カレンダーに出ない機器を使いたいときは 「1.予約カレンダーを作る」 から。

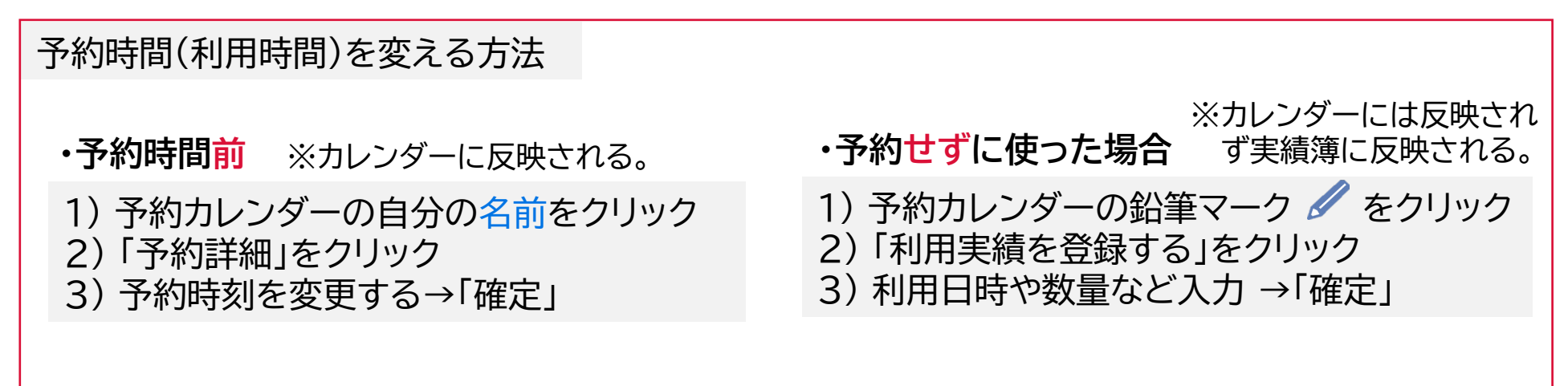

- **・予約時間終了後** ※カレンダーには反映されず実績簿に反映される。
- 1) 予約カレンダーの自分の名前をクリック
- 2) 「実績詳細」をクリック
- 3) 予約終了時刻を変更する→「確定」

※モバイル用画面から実績確定処理を 行うときは一時保存しかできない。

#### **責任者マニュアル (利用責任者・代理責任者) 初回のみ (アカウント情報入力)**

① 東北大IDでログイン **<https://share.cfc.tohoku.ac.jp/share/>** ② 「利用者情報 【初回登録】」画面 申請者の情報 (東北大IDから自動入力) 「利用者識別番号」は機器室にあるデジタル利用簿で利用 実績を登録する際に使用します。後で変更できます。 ③ メール受信設定: 重要なメールのみ受信するにチェック (推奨。後で変更できます) ④ 「利用規約」 「個人情報保護方針」の 文字2か所をクリックして ダウンロード 重要なメールとは: ・利用申請の承認依頼 ・月初の実績・支払承認依頼 全てのメール: ・上記に加え、日々の予約や 実績に関するメール

⑤ 下方の「同意する」をチェック

→ 「登録」

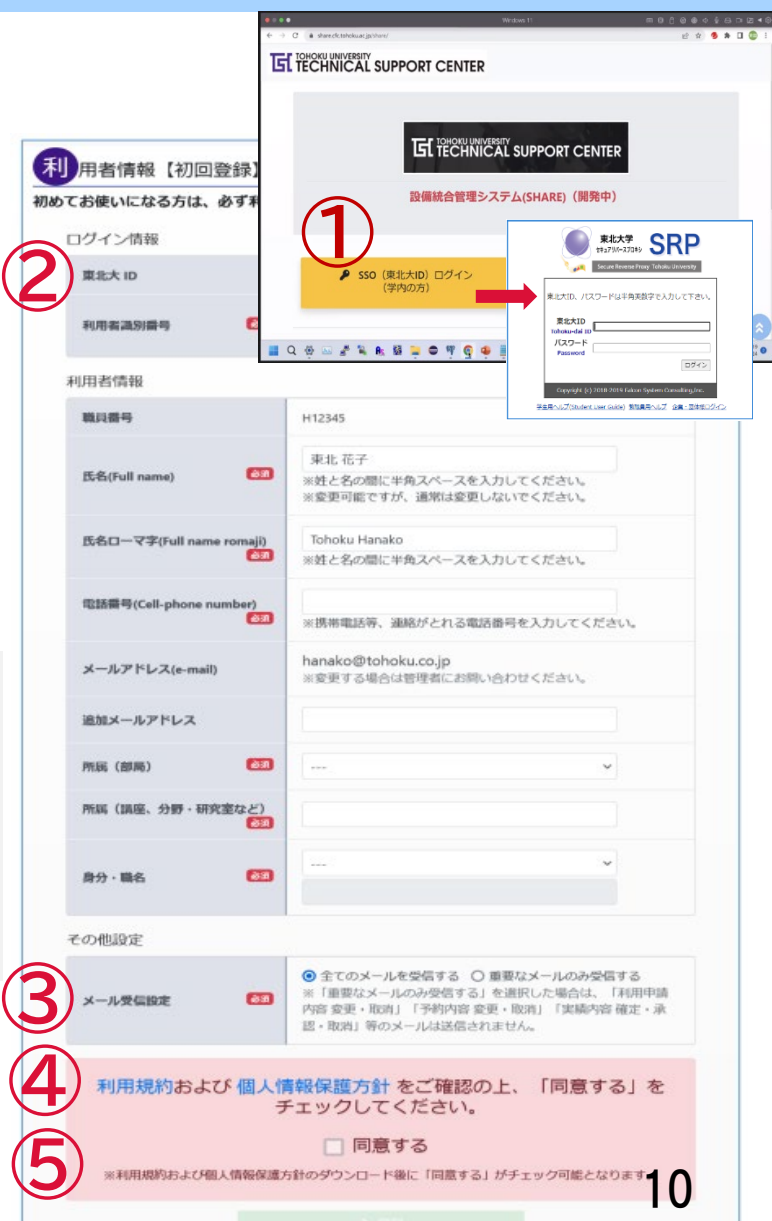

#### **責任者マニュアル (利用責任者) 1. 申請者の設備利用を承認**

・分野の利用者が設備利用を申請すると 利用責任者に通知が来ます。 ・あらかじめ、誰を利用責任者とするかを学生 などにお伝えください。 ・利用責任者は、設備ごとに予算を充てて 承認します。

① 通知メールから、もしくはトップページの処理待 ち一覧か、右上メニュー「設備利用申請」をクリック のいずれかで確認できます。

- ② 名前や機器を確認→<mark>.詳細</mark>
- ③ 支払予算を指定する(後に変更できます)
- ④ ✓責任者承認をクリック

※このあと、 共通機器室の確認が終わると、 利用者が予約できるようになります。

**一覧画面「利用停止」:利用者側から即再開可能**<br>詳細画面「取消」:再度申請するまで利用不可

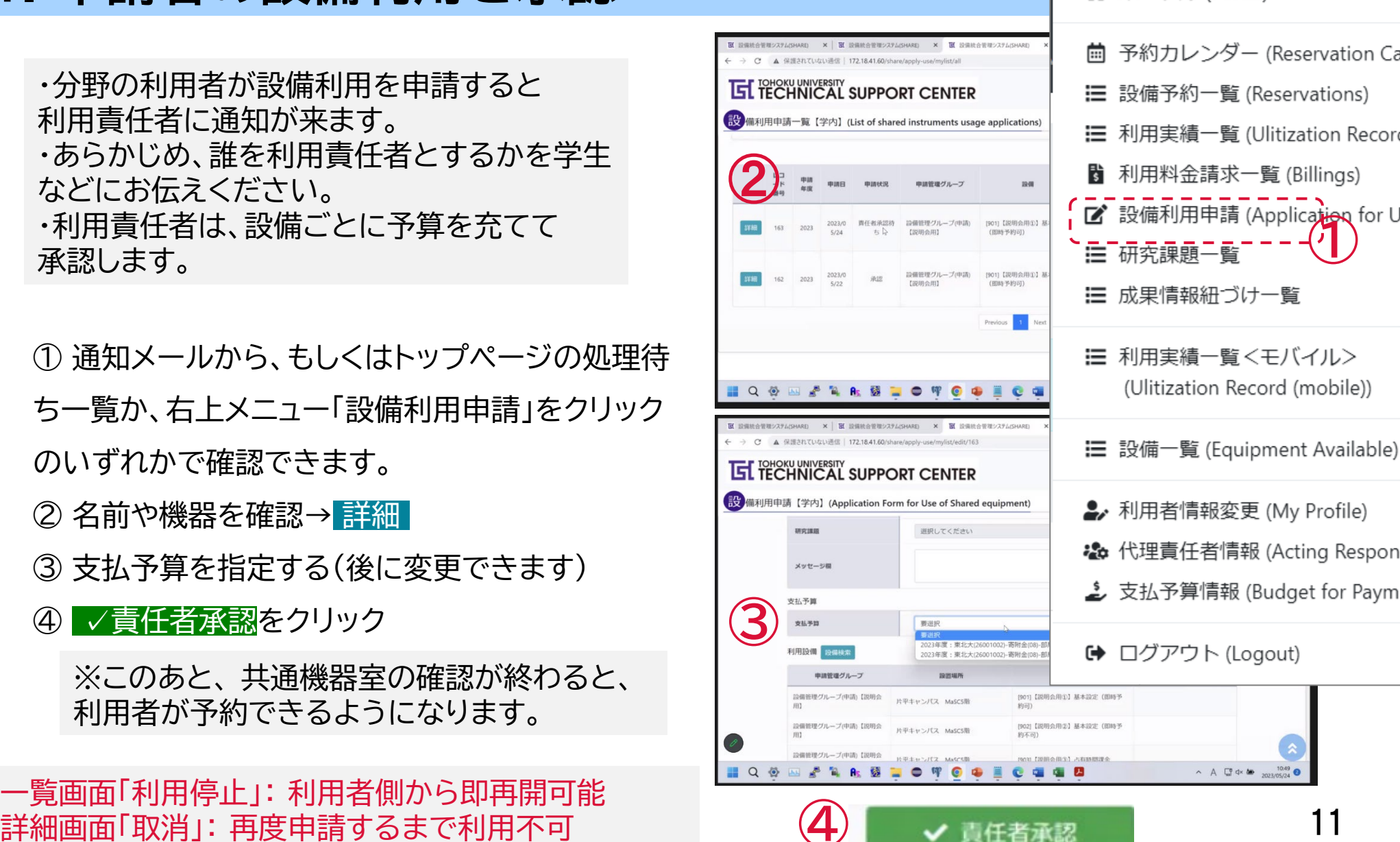

(2) ユーザー名(User name): 医学系(

谷 ポータル (Portal)

#### **責任者マニュアル (補足) ※ 責任者と予算について**

財務会計システムの予算情報が紐づけされています。

※ 複数予算を使う場合の例

教員Aを利用責任者として機器利用したが、教員Bの予算で支払える?

(1) AとBでそれぞれの予算の所管権限を共有している場合

→ 可能。A・Bどちらが利用責任者でも両方の予算が表示されるので、支払い可能です。

(2) AはBの予算の所管権限が無い場合

→ 不可。利用者があらかじめ、Bを利用責任者とした設備利用申請を行うことが必要です\* 。 (3) AはBの予算の所管権限は無いが、Aの代理責任者がBの予算の所管権限を有している場合 → 不可。選択可能な予算は利用責任者の所管のみで、利用責任者が持っていない代理責任 者の所管が追加されることはありません。

#### \*あらかじめ指定した利用責任者の予算でのみ支払えます。

・利用後に別の教員の予算で支払うといった変更はできません。持ち主の異なる予算で支払う場合、 あらかじめ利用者が予算責任者(利用責任者)ごとに設備利用申請をしておく必要があります。同 一機器でも複数回申請できます。 12

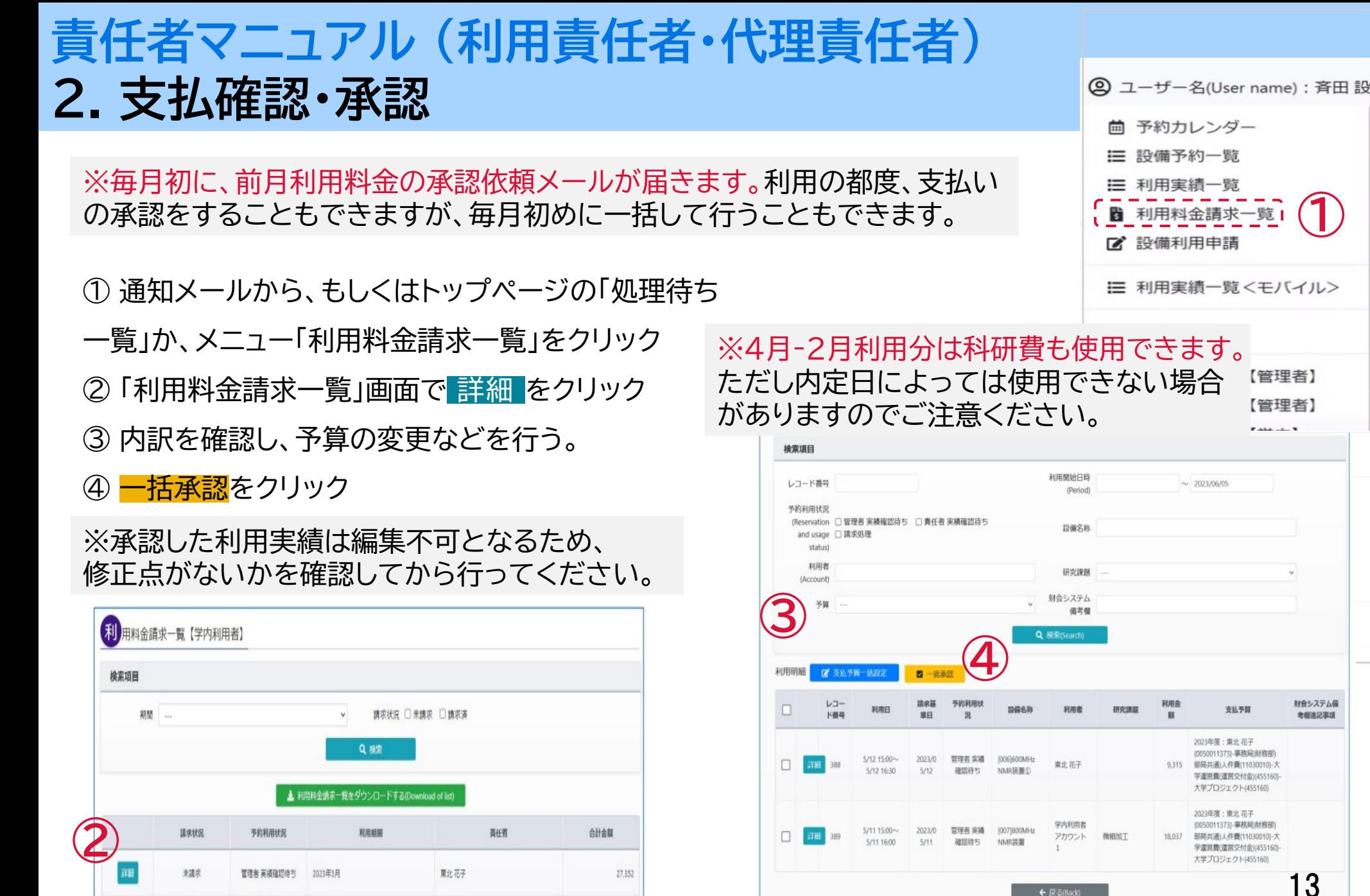

← 戻る(Back)

#### **責任者マニュアル (利用責任者) 3. 代理責任者を登録する方法**

※代理になる方もあらかじめシステムにア カウントを作成しておく必要があります

- ① 右上メニュー 「代理責任者情報」
- ② 「代理責任者一覧」画面で

#### 代理責任者追加をクリック

③ 検索をクリック

④ 同じ支払予算を保持している方が 表示されるので右の「選択」をクリック

- 
- ⑤ 「代理責任者設定」画面で確認し

→ 「登録」をクリック

代理責任者が行うこと

- ・ 毎月の利用料金の確認と承認
- ・ 支払予算管理

注)利用申請の代理承認はできません。 インディング しょうしょう しょうしょう インタン インタン インタン インタン インタン インタン はんしょう はんしょう

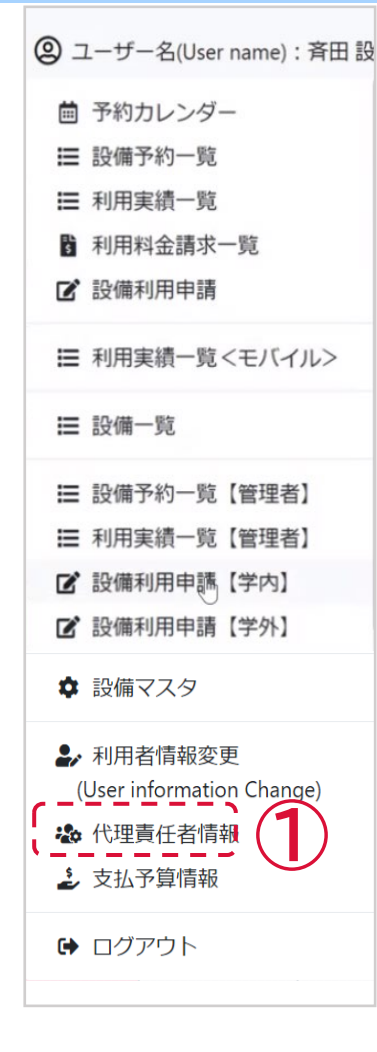

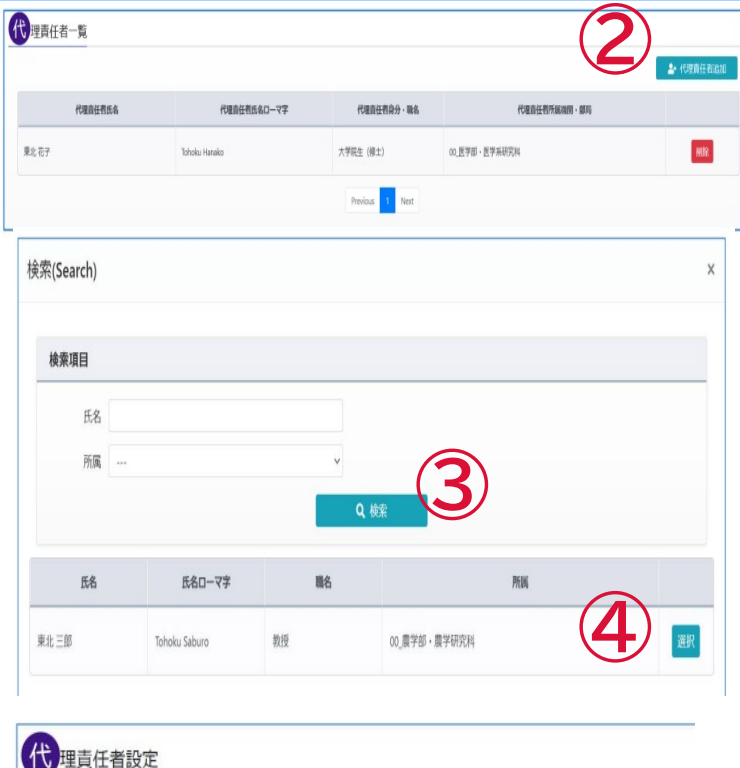

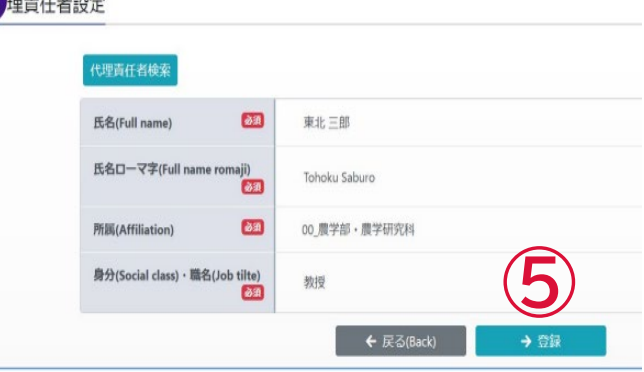

## **Q&A 申請について**

 **若手支援制度の申請方法は?** → 3/25以降、TSCに

直接申請します。

最初のログイン時、右下に **REVIEW PERMISSIONS** 

が出たらそこをクリック!

詳細: <https://c.bureau.tohoku.ac.jp/wakatesetsubishien/> ※支援の上限は月額10万円です。登録料や機器使用 料・標本作製料・他の共用施設の利用料と合算で月額 20万円を超える場合はご注意ください。

 **利用責任者は、機器を使用しなくても登録料がかかり ますか?**

→ かかりません。

- **予算責任者が選択画面に表示されません。** → 責仟者の方もシステムにアカウント登録する必要 があります。
- **所属分野と支払い分野が異なります。**

→設備利用申請の際、支払い分野の責任者を選択し てください。

- **同じ機器(設備)を複数の分野(所管)から支払いたい。** → 設備利用申請を複数行ってください。それぞれの 予算閲覧権限保有者を利用責任者に指定して設備利用 申請を行うと、複数所管から支払い可能です。
- **同じ機器(設備)を同一の教員の異なる予算で支払う場 合は2回利用申請する必要がありますか?**
	- → 1回のみで良いです。

注) 閲覧権限を保有していない予算の場合は、別途、保

有する方を利用責任者とした設備利用申請が必要です。

- **病理プラットフォームの利用申し込み方法は?** → 機器と同様、最初にSHAREの中から「標本作 製」を選んで利用申請します。その後の依頼書送付や 検体の持ち込み方法はこれまでと同じです。
- **特定の利用者の利用を停止したい。** → 利用責任者が、設備利用申請詳細画面の「取消」を クリックしてください。(利用再開には、再度申請から必 要となります)
- **東北大学外ですが、共同研究者なので学内者として利 用したい。** → 東北大IDを取得することで学内者として利用でき ます。 <https://c.bureau.tohoku.ac.jp/id/getid/>
- **東北大IDがありません。** → TSC(テクニカルサポートセンター)に連絡してく ださい。 [terea-tsc@grp.tohoku.ac.jp](mailto:terea-tsc@grp.tohoku.ac.jp)
- **次年度も使いたい**

→ 年度末に更新申請を行います。時期が来ましたら 操作方法についてお知らせします。

 **病院共同実験室や加齢研共通機器室を使用したい。** → 同じサイトで予約できます。ただし別施設ですので、 運用方法が異なります。登録料もそれぞれに かかりますのでご確認ください。 15

#### **Q&A 料金について**

■ 登録料はかかりますか?

→ 分野負担金、個人登録料、分室登録料がかか ります。

- ・分野負担金(1分野あたり、年度ごと) 医学系と関連分野:30,000円 その他の学内: 50,000円 ・個人登録料(ひとりあたり、年度ごと) 医学系と関連分野: 1,000円 その他の学内: 3,000円 学外: 20,000円
- ・分室登録料(ひとりあたり、年度ごと) 次の3室利用の方のみ各室10,000円 ①病理PF(標本作製) ②タンパク室解析PF(6号館3階) ③小動物イメージングラボ
- **登録料に科研費は使用できますか?** → 個人登録料、分室登録料に使用できます。その 場合機器(設備)使用料も同じ科研費で(一度でも) お支払いいただく必要があります。 ※その他の外部資金は使用できません。
- **個人登録料、分室登録料の支払いはいつですか?** → 年度最初の使用月になります。ただし年度初 めは翌月以降にずれ込むことがあります。
- **分野負担金の支払いはいつですか?** → 翌年度の5月に請求いたします。
- **年度途中で登録や登録解除した場合、登録料は月**

**割で減額されますか?** → されません。

**■ 科研費はいつまで使用できますか?** 

→ 4月から2月利用分に使用できます。ただし内 定日によっては使用できない場合がありますので ご注意ください。

**■ 利用責任者以外に秘書などにも情報は共有できま すか?**

→ 利用責任者が自身の代理責任者を設定できま す。代理責任者は、システム上で利用請求内容の確 認や支払予算変更などが可能です**。**

**■ 月末に使った機器(設備)の料金はいつ支払いです か?**

→ 翌月初めの利用責任者の承認を経て、使った 月の末日付で振り替えられます。

**■ 請求情報欄の依頼残高が財務会計システムの残高 と合っていないようです。**

→ 財務会計システムとの連携はリアルタイムでは なく、夜間にバッチ処理されます。日中の金額の変 動が、まだ反映されていない可能性があります。

 **SHAREシステムの手数料はかかりますか?** → かかりますが請求いたしません。当機器室利用 分のシステム手数料は当機器室で負担します。

#### **Q&A 予約と利用について**

**■ 設備利用申請は機器ごとですか?部屋ごとです か?**

→ 機器(設備)ごと必要です。例えば、シークエン サー1号機と2号機、それぞれに設備利用申請を して予約権限を得てください。

**■ 予約時間で請求されますか?** 

→ 原則、予約がそのまま使用時間とされます ので、早く終わりそうな場合は予約を修正してく ださい。使用後であれば、実績画面で使用時間を 修正してください。

- 予約時間の変更方法
	- → 使用前後で異なります。
		- A) 使用前: 変更可能。

B) 予約時刻を過ぎた場合: 予約時刻は変更 できません。予約カレンダーから実績画面に入っ て、実際に使った時刻に変更すれば、料金に反映 されます。

**■ 使用時間変更について** 

→ 使用後1週間で実績が確定され、その後は変 更できません。

- **使用時に不具合があった場合、次の予約者への 連絡はどうしたらいいですか?** → システム上で対応できません。管理室に連絡 してください。また、次の予約者のためにメモを 残してください。
- **使用記録簿への記入は必要ですか?** → 機器(設備)によっては必要です。

#### **■ 利用責任者が変わる場合**

→ 設備利用申請からやり直してください。 利用責任者が同じであれば、年度ごと機器ごとに 1回の設備利用申請で済みます。

## **設備一覧 【大項目】 <小項目> BRC医学系共通機器室**

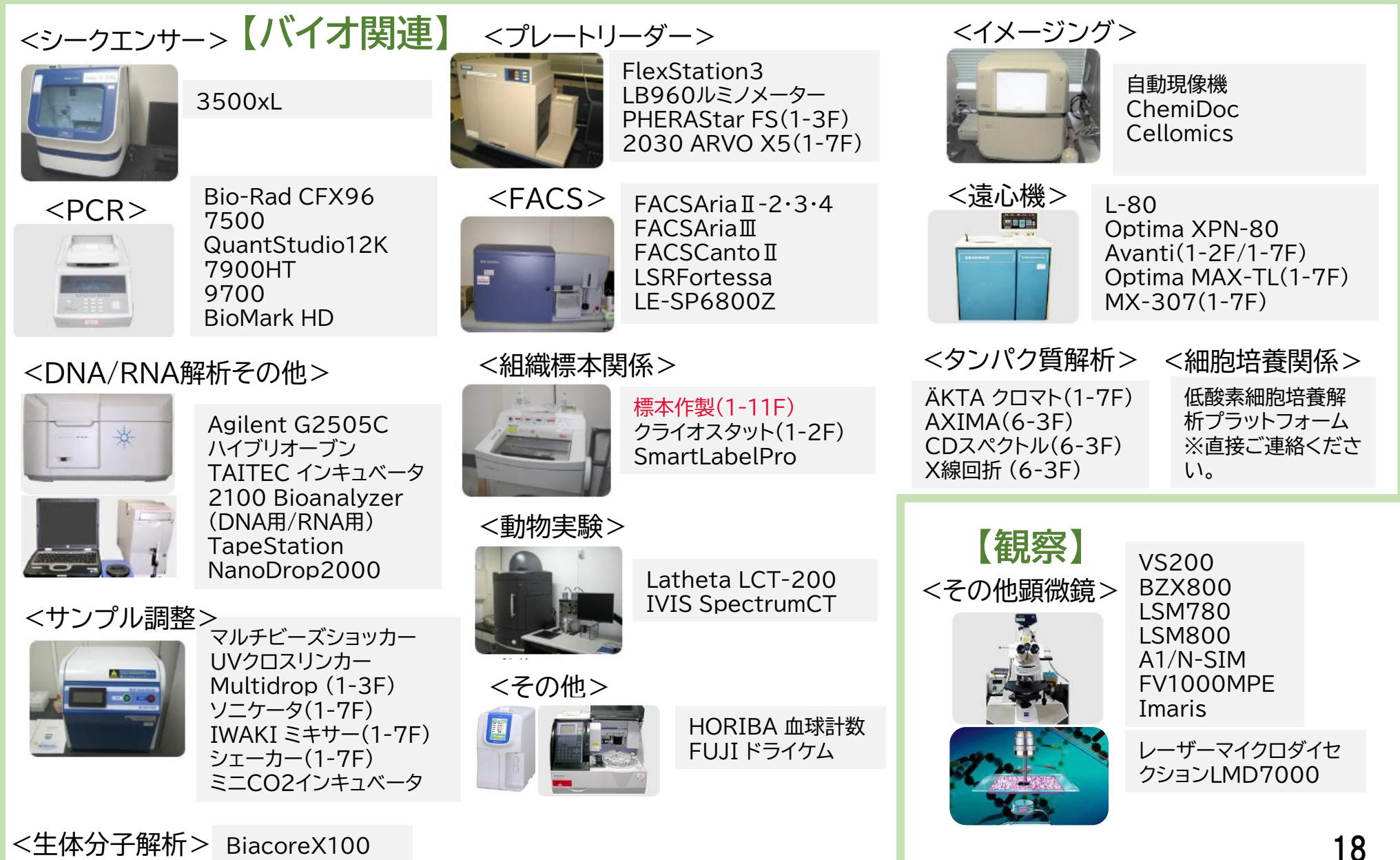